Per collegarsi occorre digitare dal browser, chrome preferibilmente, www.google.it,

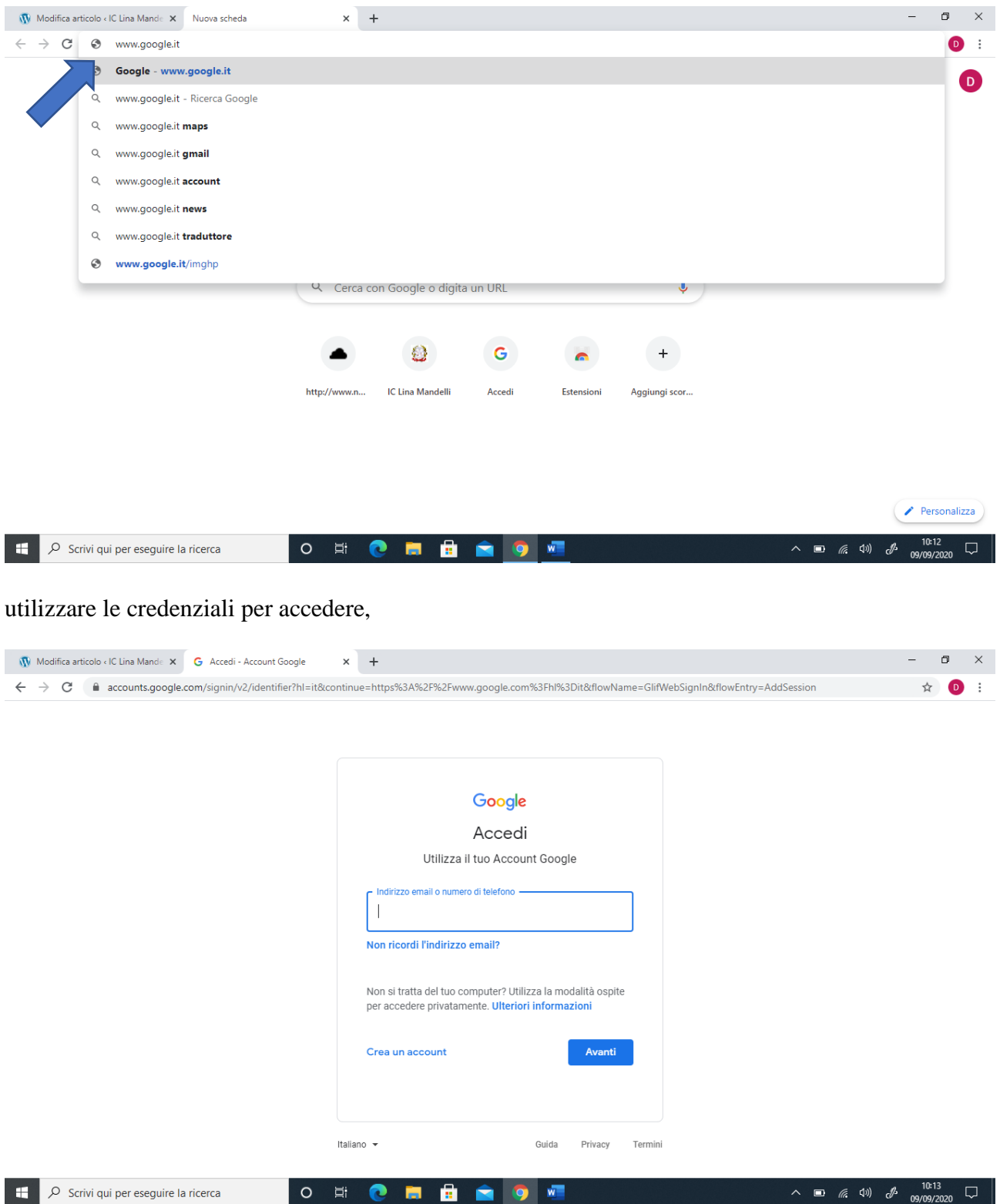

entrare nella classroom inserita fra le applicazioni,

|                                                                                                    | $\qquad \qquad +$                                                                                                    |                                                               |
|----------------------------------------------------------------------------------------------------|----------------------------------------------------------------------------------------------------|---------------------------------------------------------------|
| $\leftarrow$ $\rightarrow$ $\mathbb{C}$ $\rightarrow$ $\mathbb{G}$ Cerca su Google o digita un URL                                                |                                                                                                    |                                                               |
|                                                                                                    |                                                                                                    | $\frac{1}{2}$<br>Gmail Immagini                               |
|                                                                                                    |                                                                                                    |                                                               |
|                                                                                                    |                                                                                                    | D)                                                            |
|                                                                                                    |                                                                                                    | Account<br>Gmail<br><b>Drive</b>                              |
|                                                                                                    | Google                                                                                                    | 2<br>田                                                        |
|                                                                                                    |                                                                                                    | Classroom<br>Documenti<br>Fogli                               |
|                                                                                                    | Q Cerca con Google o digita un URL<br>J                                                                                    | [@<br>31                                                      |
|                                                                                                    |                                                                                                    | Presentaz<br>Calendar<br>Chat                                 |
|                                                                                                    |                                                                                                    | ∸                                                             |
|                                                                                                    |                                                                                                    | Meet<br><b>Sites</b><br>Contatti                              |
|                                                                                                    | http://www.n<br><b>IC Lina Mandelli</b><br>Accedi<br>Estensioni<br>Aggiungi scor                                           |                                                               |
|                                                                                                    |                                                                                                    |                                                               |
|                                                                                                    |                                                                                                    |                                                               |
|                                                                                                    |                                                                                                    |                                                               |
| https://classroom.google.com/?authuser=0                                                                                                    |                                                                                                    | Personalizza                                                  |
| O Scrivi qui per eseguire la ricerca                                                                                                    | ê<br>$w =$<br>$\circ$<br>Ξi<br>c<br>m<br>$\bullet$                                                                         | 10:15<br>$\wedge$ $\Box$ $\Re$ $\emptyset$<br>ℳ<br>09/09/2020 |
|                                                                                                    | lanciare Meet all'interno della classe di appartenenza<br>$+$<br>$\times$                                                  | σ                                                             |
| classroom.google.com/c/MTU5NTAyMjk5MDc1                                                                                                    |                                                                                                    |                                                               |
| W Modifica articolo « IC Lina Mande X     Assemblea di classe Casati 1B<br>$\leftarrow$ $\rightarrow$ G<br>$\equiv$ Assemblea di classe Casati 1B | Stream<br>Lavori del corso<br>Persone<br>Voti                                                                              | 503                                                           |
| Codice corso 7epniol []<br>Imminenti<br>Nessun lavoro in scadenza<br>a breve                                                                      | Assemblea di classe Casati 1B<br>Link di Meet https://meet.google.com/lookup/fbmiatapvh<br>Condividi qualcosa con il corso | Seleziona tema<br>Carica foto<br>t,                           |
| Visualizza tutto                                                                                                    | Comunica qui con il corso                                                                                                  |                                                               |
|                                                                                                    | Crea e programma annunci                                                                                                   |                                                               |
|                                                                                                    | Rispondi ai post degli studenti                                                                                            |                                                               |
| $^{\circ}$                                                                                                    |                                                                                                    |                                                               |

e partecipare.

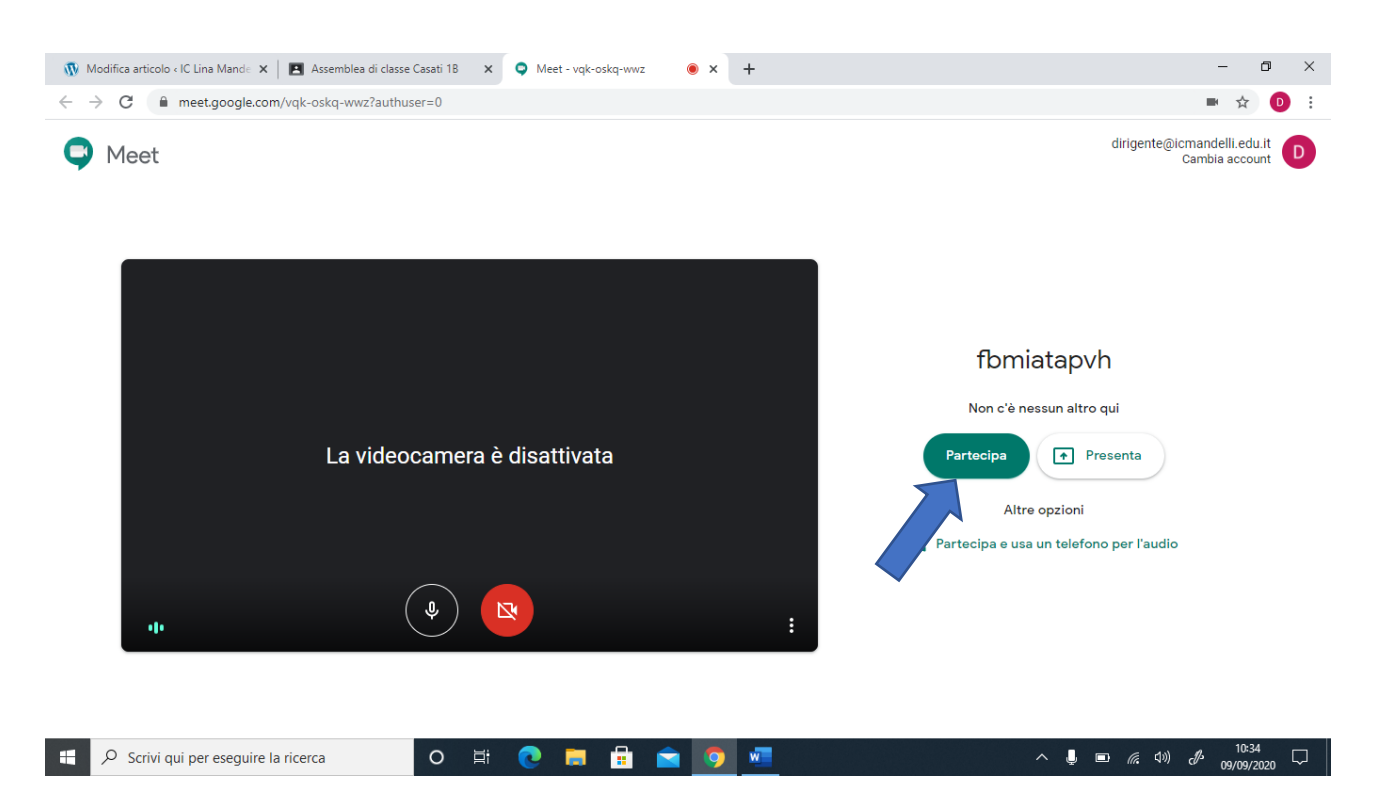

Le credenziali sono già in possesso per coloro che hanno frequentato lo scorso anno le scuole primarie Renzi e Casati o la scuola dell'Infanzia Rodari, mentre per coloro che si sono iscritti per la prima volta al nostro Istituto le credenziali sono state attribuite così:

nome utente: [stud.cognome.nome@icmandelli.edu.it](mailto:stud.cognome.nome@icmandelli.edu.it) , (in presenza di più nomi o di cognomi composti lo spazio bianco è stato sostituito da \_ , inoltre sono stati tolti gli apostrofi e gli accenti (esempio De Rossi Simone Pietro diventa [stud.de\\_rossi.simone\\_pietro@icmandelli.edu.it\)](mailto:stud.de_rossi.simone_pietro@icmandelli.edu.it)

pw: Codice fiscale alunno (scritto con lettere maiuscole).